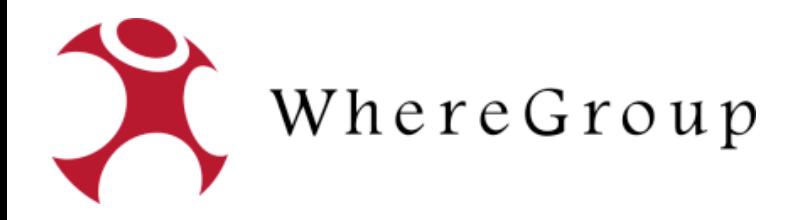

# **Wie kommt der Schwimmbagger ins WebGIS?**

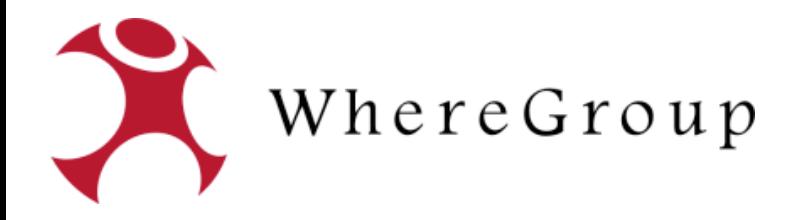

# **Wie kommt der Schwimmbagger ins WebGIS?**

### **… und anderes cooles Zeug**

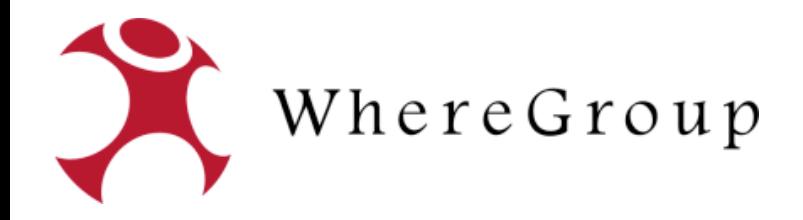

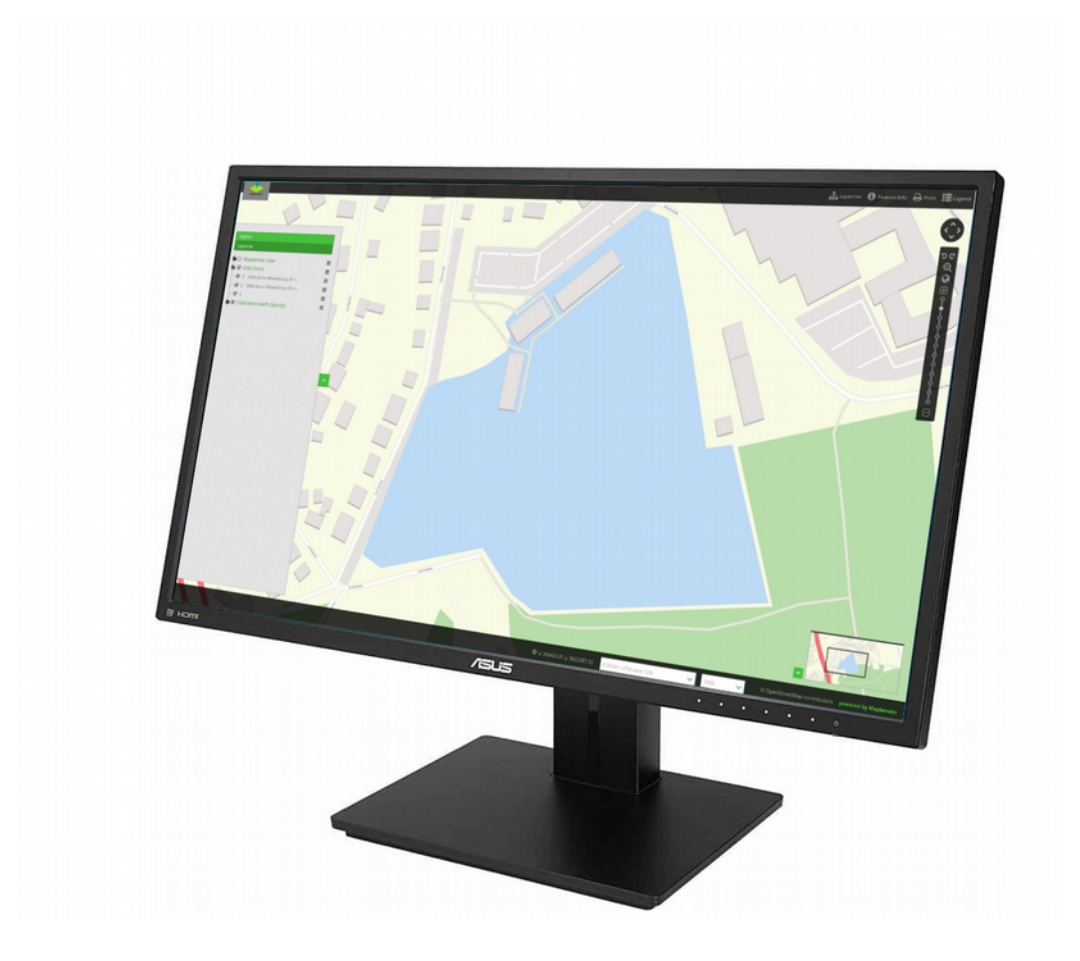

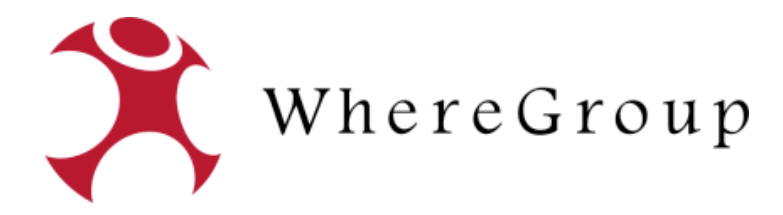

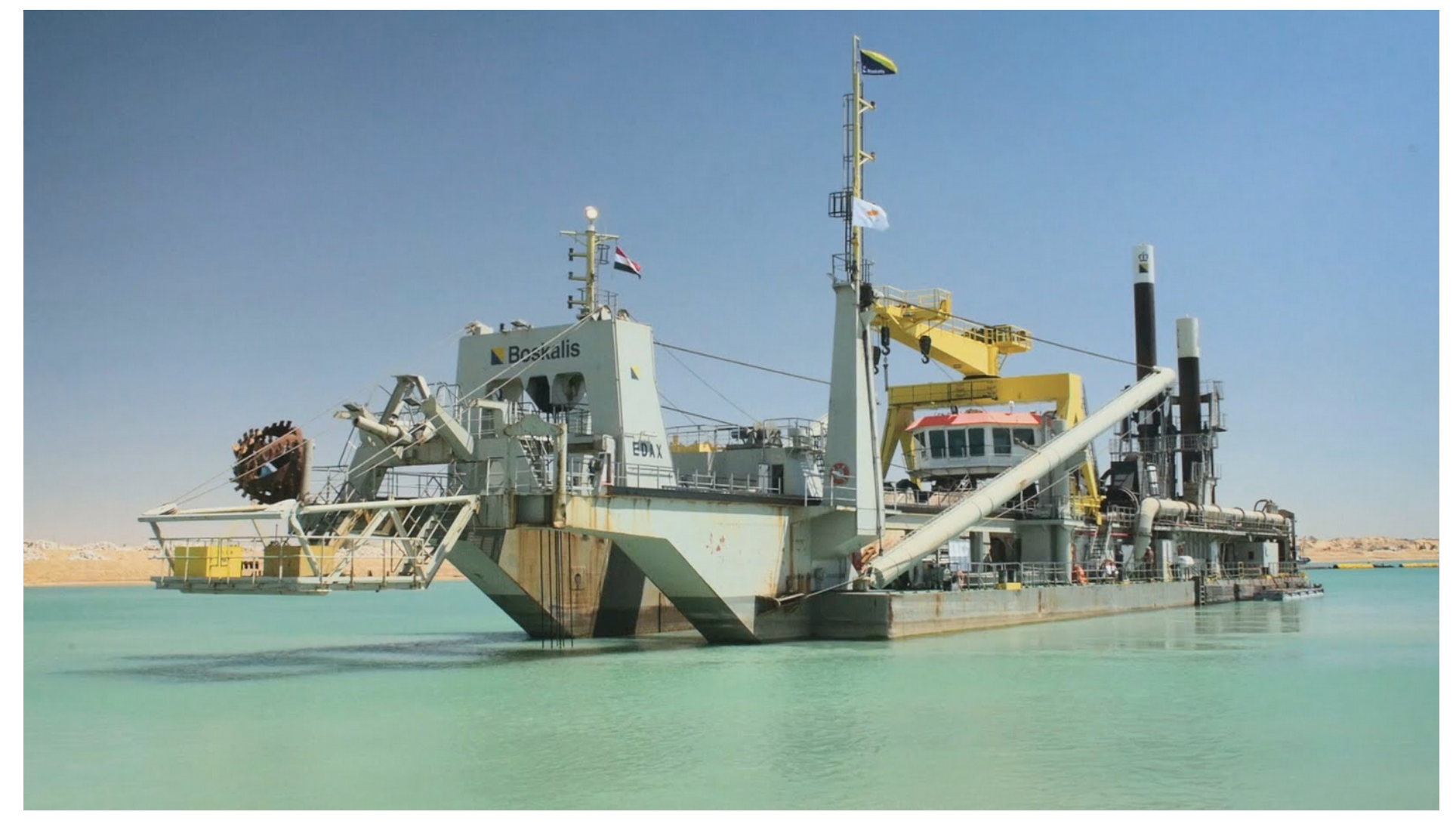

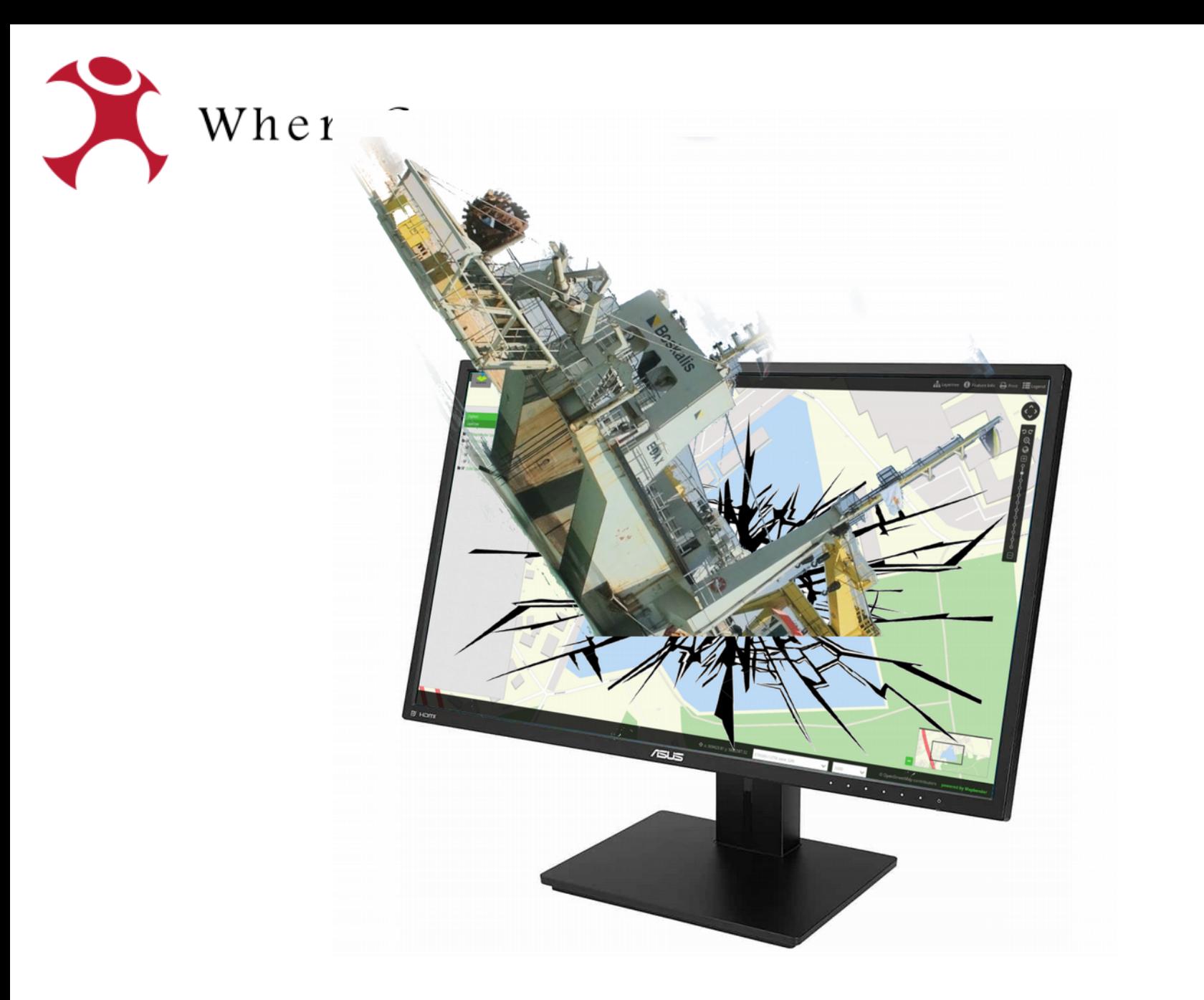

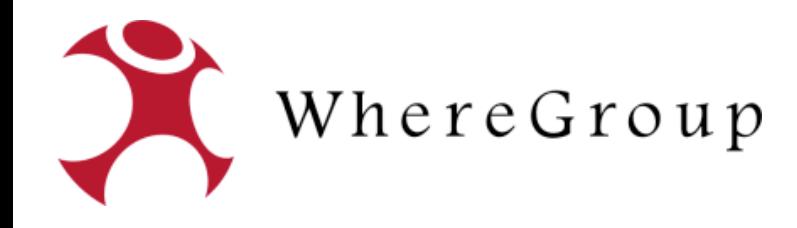

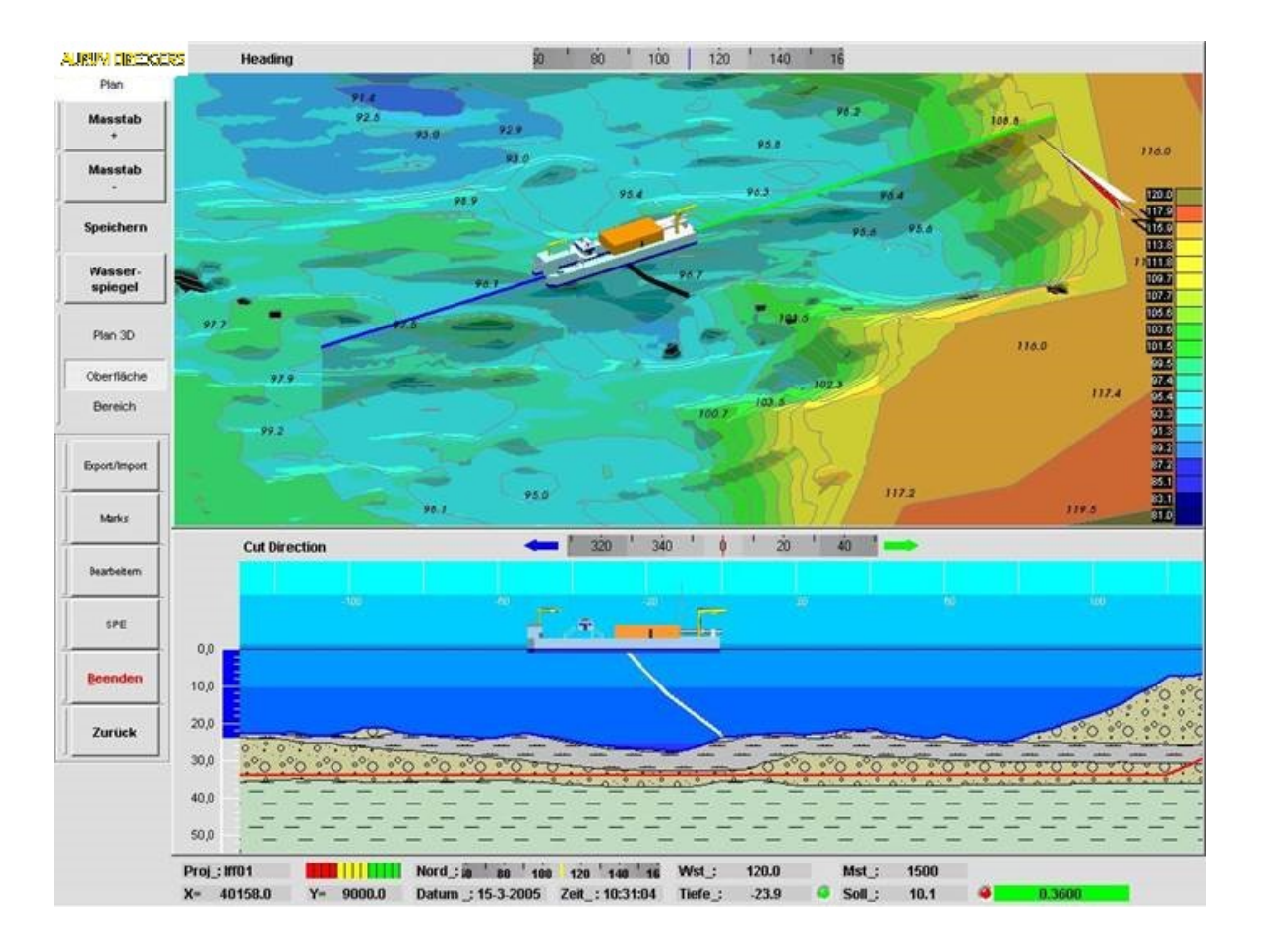

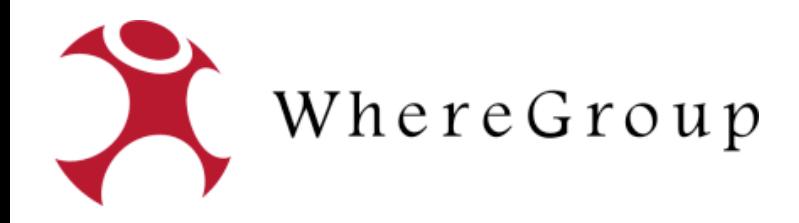

- regelmäßig / wöchentlich neue Daten
- automatischer Workflow zur Verarbeitung
- bishin zur Integration ins WebGIS

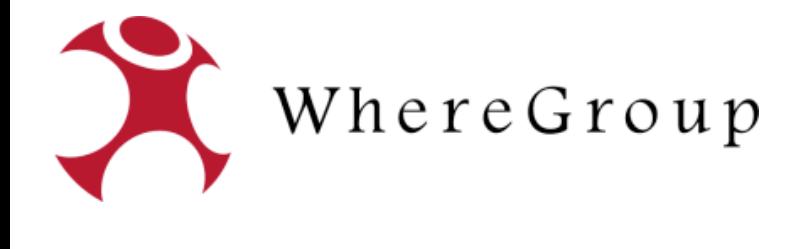

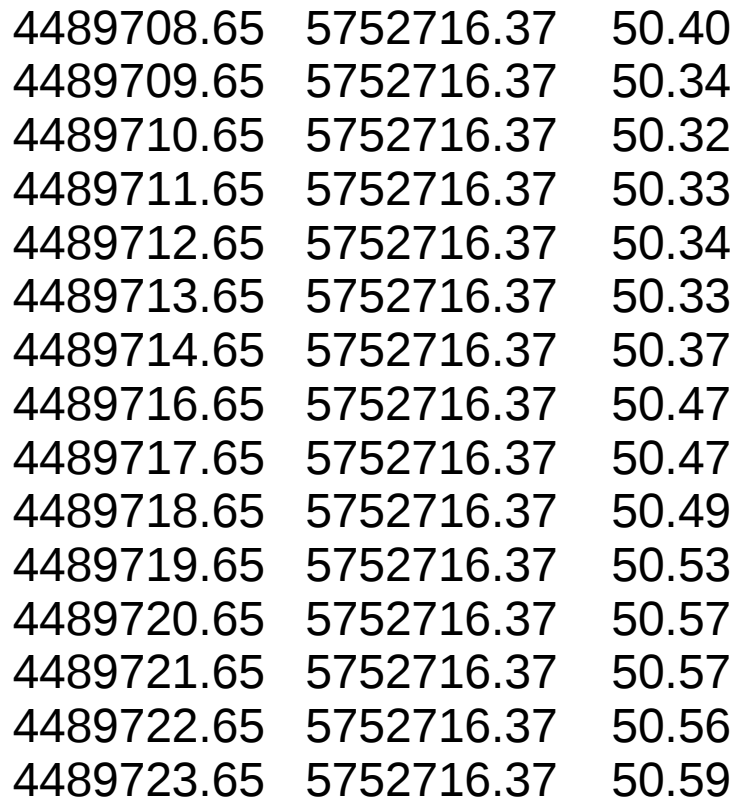

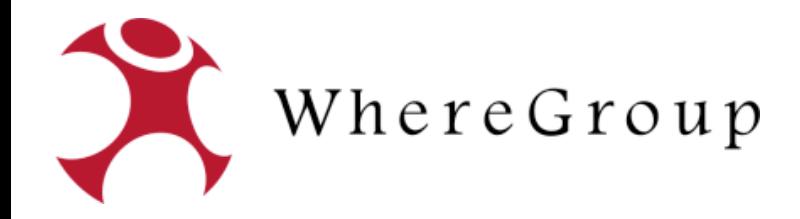

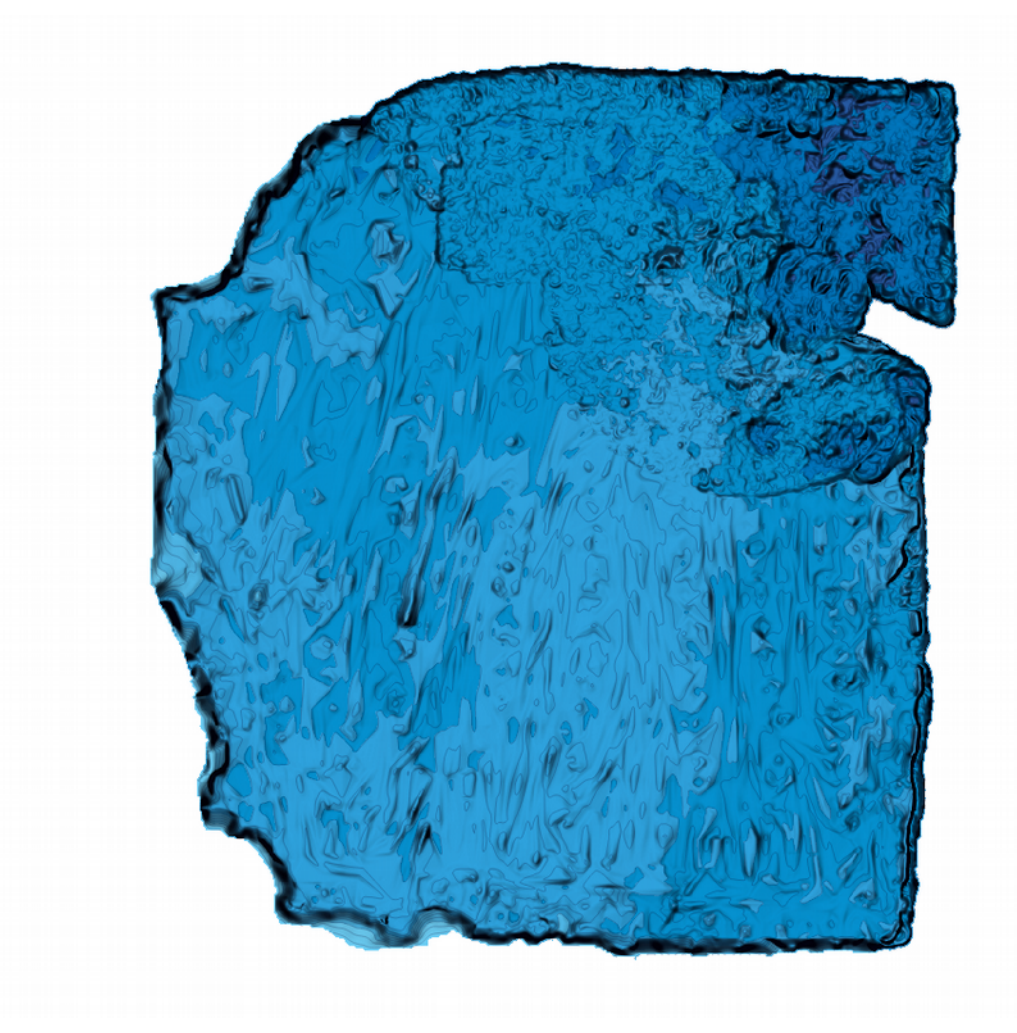

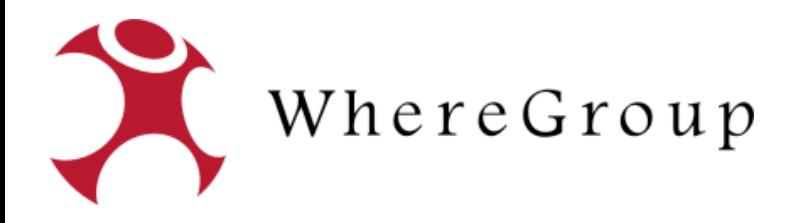

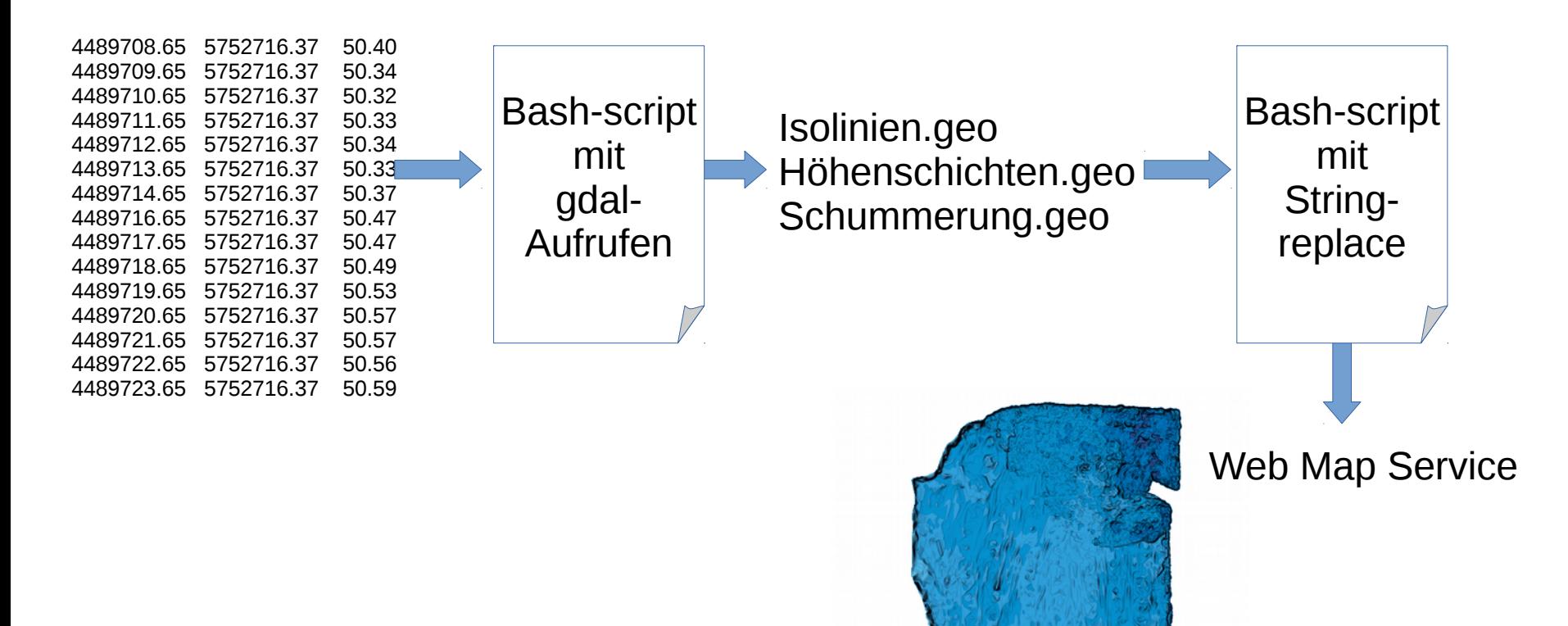

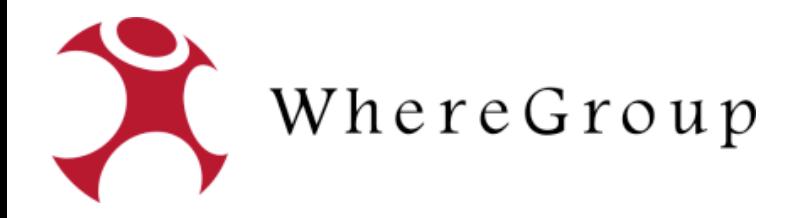

To generate a shaded relief map from any GDAL-supported elevation raster : gdaldem hillshade input\_dem output\_hillshade [-z ZFactor (default=1)] [-s scale\* (default=1)]" [-az Azimuth (default=315)] [-alt Altitude (default=45)] [-alg ZevenbergenThorne] [-combined | -multidirectional]  $\lceil$ -compute\_edges]  $\lceil$ -b Band (default=1)]  $\lceil$ -of format]  $\lceil$ -co "NAME=VALUE"]\*  $\lceil$ -q]

gdaldem hillshade see1.txt see1\_schummerung.tif" -b 1 -z 3 -s 1 -az 315 -alt 85

gdaldem hillshade "\$f" "\${OUTPUT\_PATH}\${i##\*/}/\${f##\*/}\_schummerung.tif" -b 1 2 3 -s 1 -az 315 -alt 85

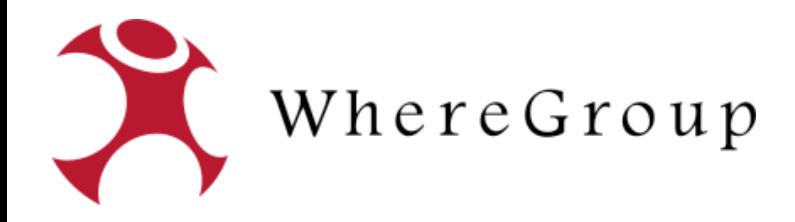

#### http://gdal.org/

#### **GDAL**

×

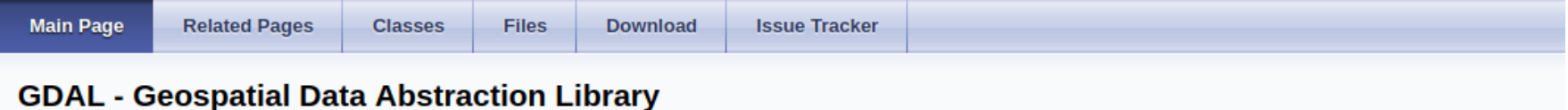

#### Select language: [English][Russian][Portuguese][French/Francais]

6DAV is a translator library for raster and vector geospatial data formats that is released under an X/MIT style Open Source license by the Open Source Geospatial Foundation. As a library, it presents a single raster abstract data model and single vector abstract data model to the calling application for all supported formats. It also comes with a variety of useful command line utilities for data translation and processing. The NEWS page describes the November 2017 GDAL/OGR 2.2.3 release.

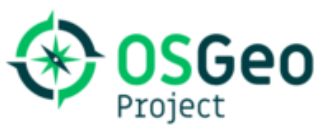

Traditionally GDAL used to design the raster part of the library, and OGR the vector part for Simple Features. Starting with GDAL 2.0, both sides have been more tightly integrated. You can still refer to the documentation of GDAL 1.X if needed.

Master: http://www.gdal.org Download: http at download.osgeo.org

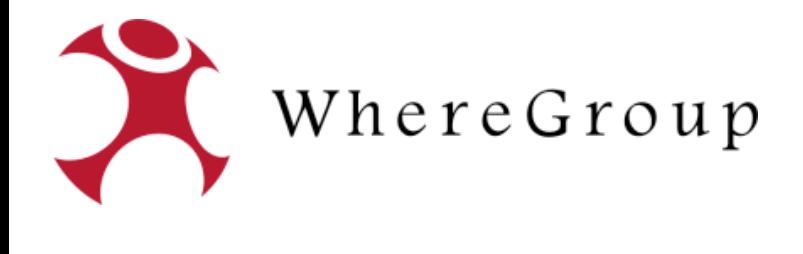

Demo

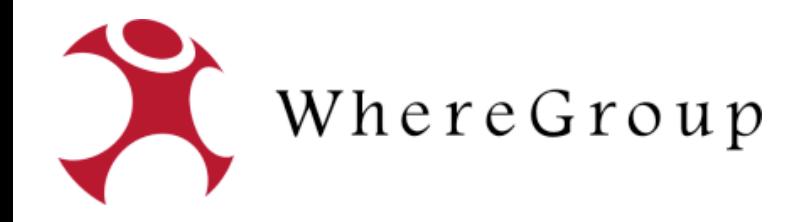

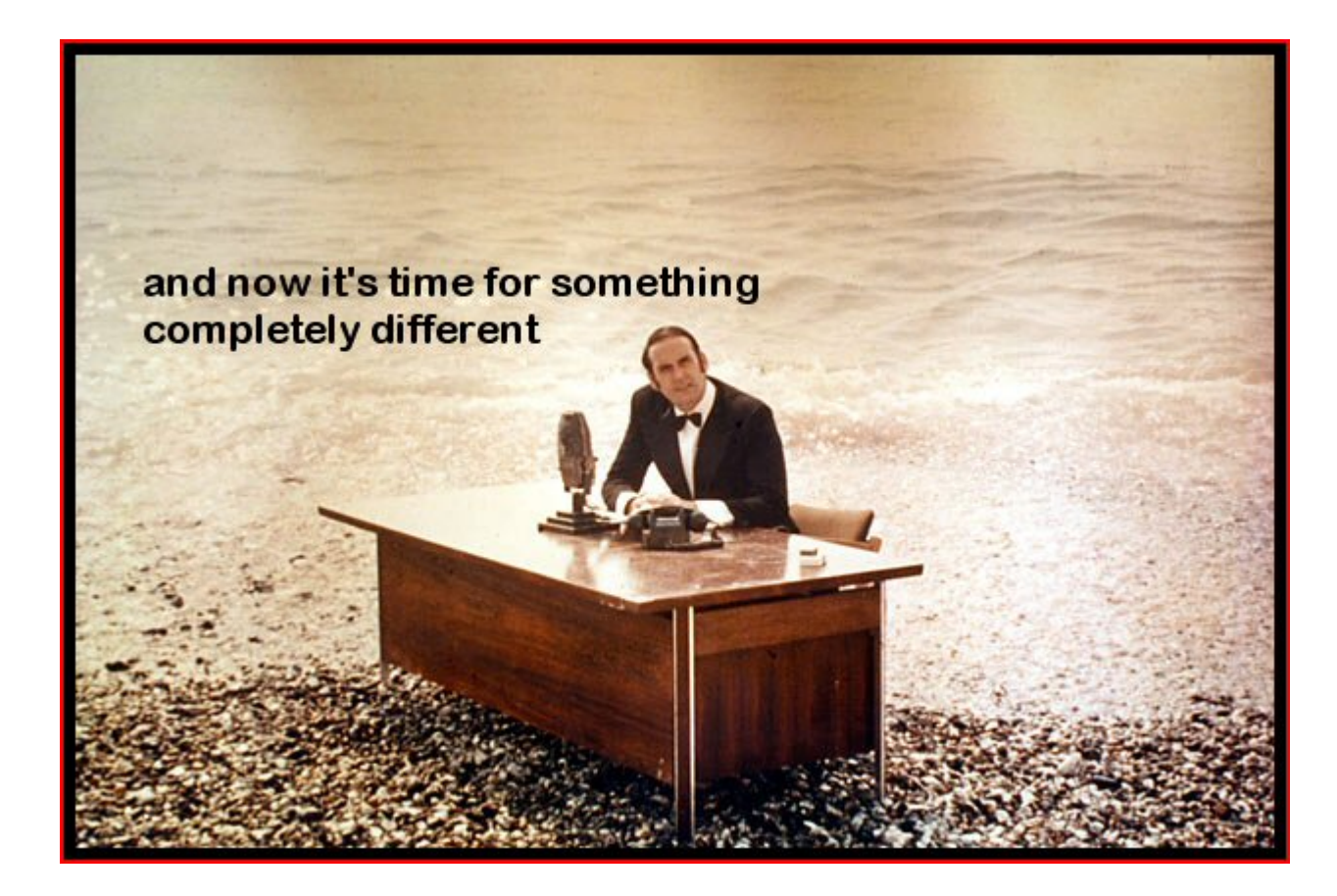

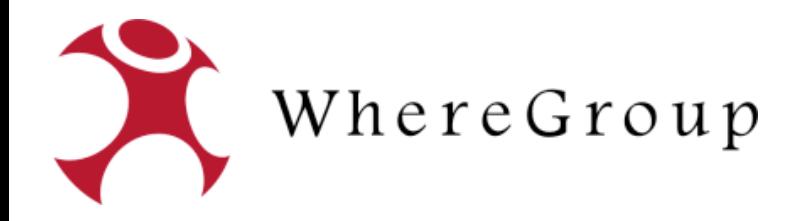

# Mapbender Suche auf Web Feature Service

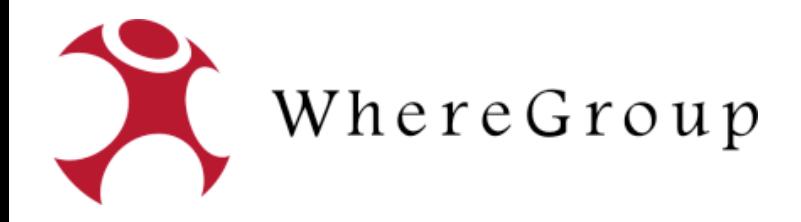

#### Mapbender Suche auf Web Feature Service

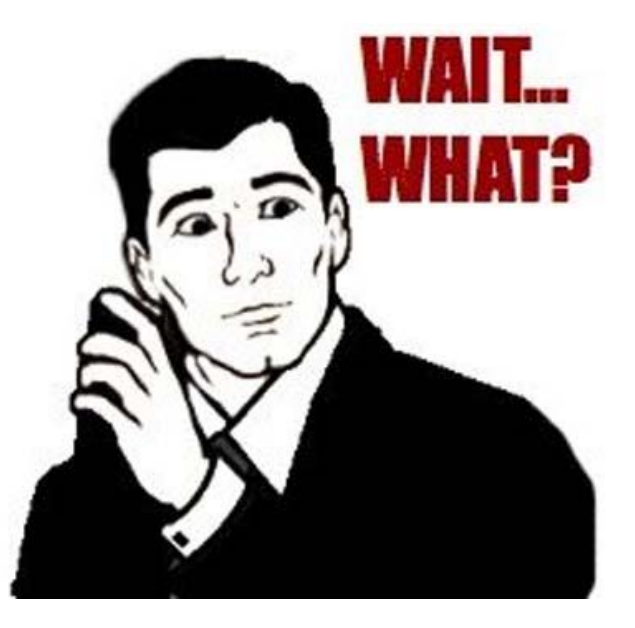

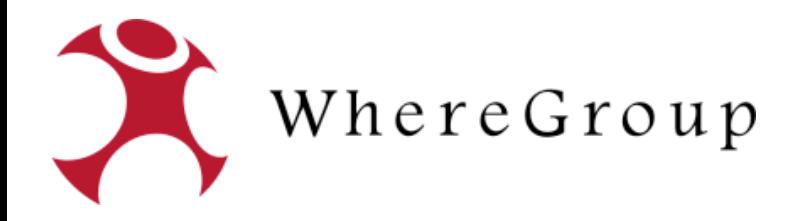

# Mapbender Suche auf Web Feature Service

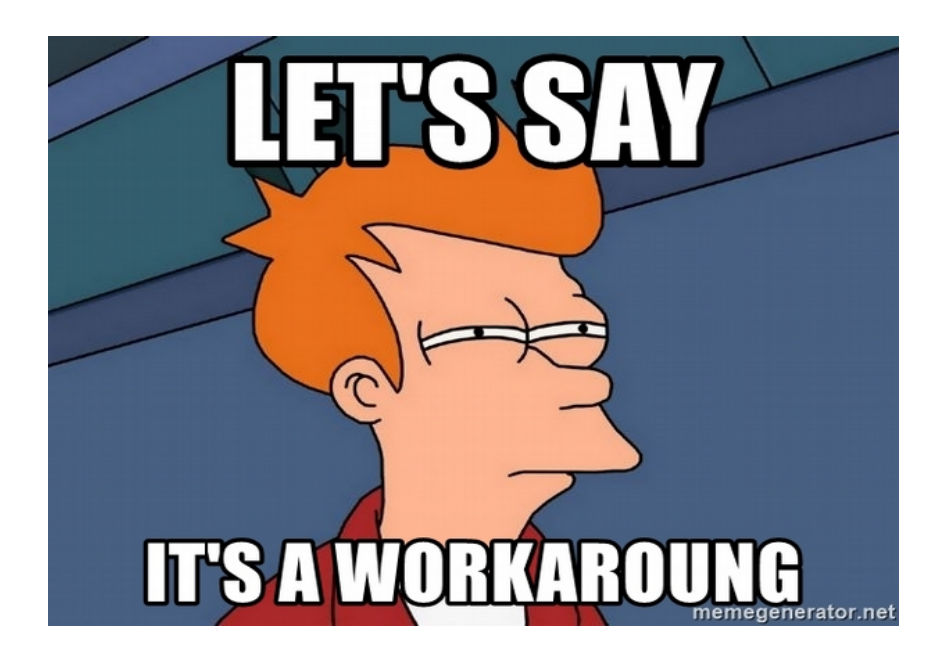

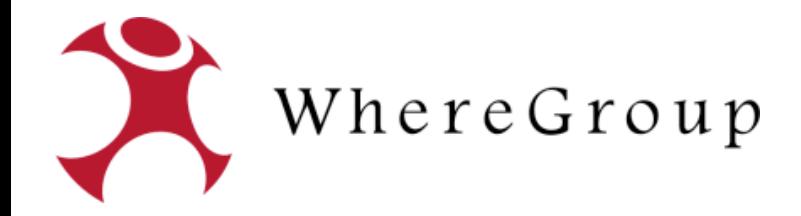

#### PostgreSQL Foreign Data Wrappers

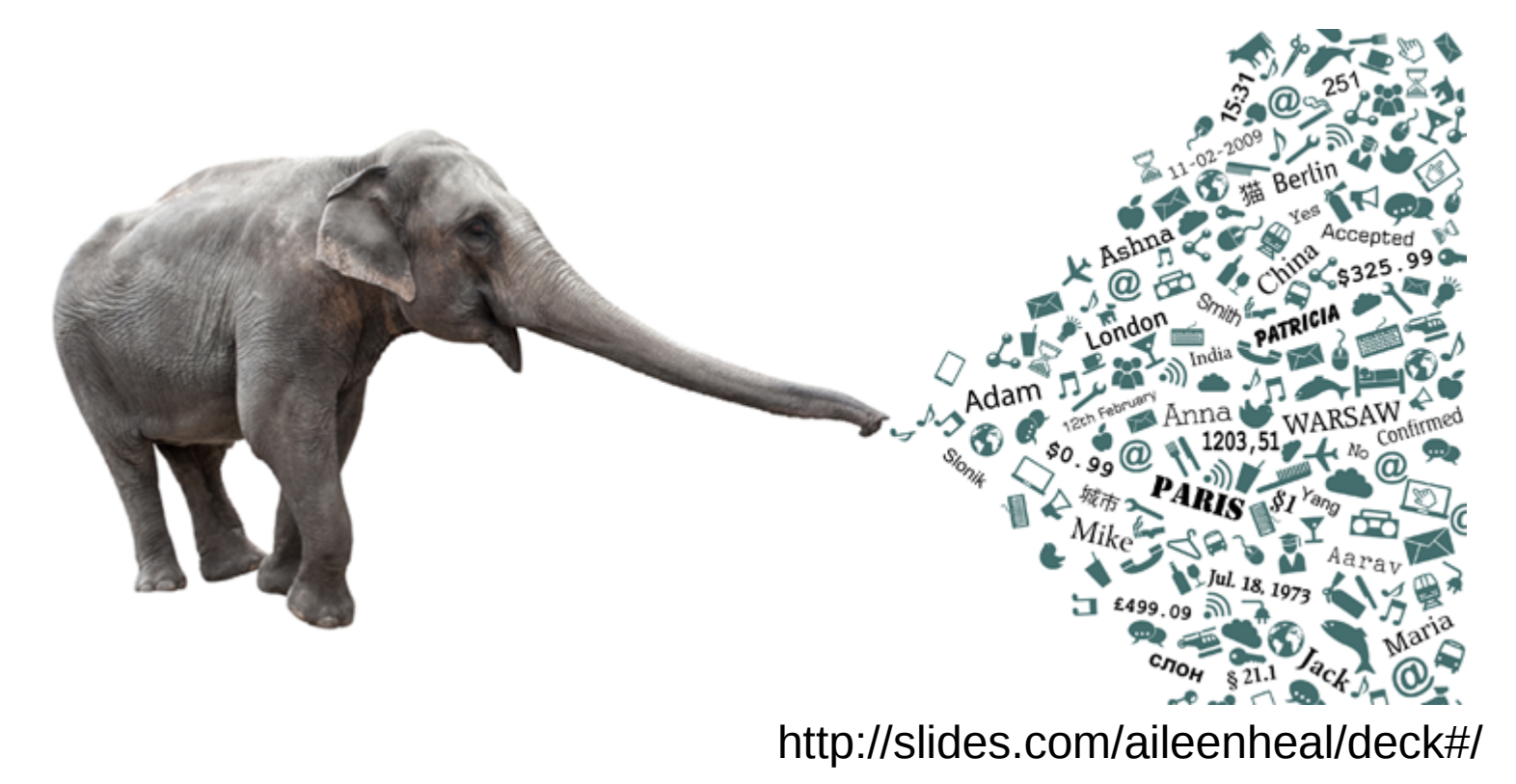

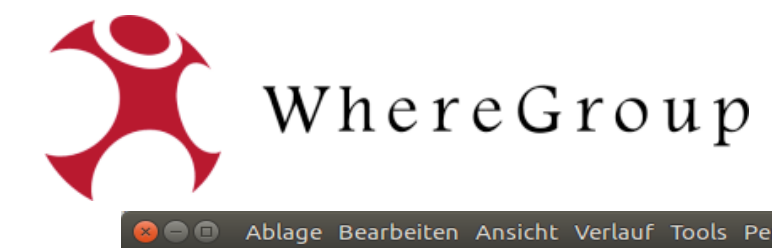

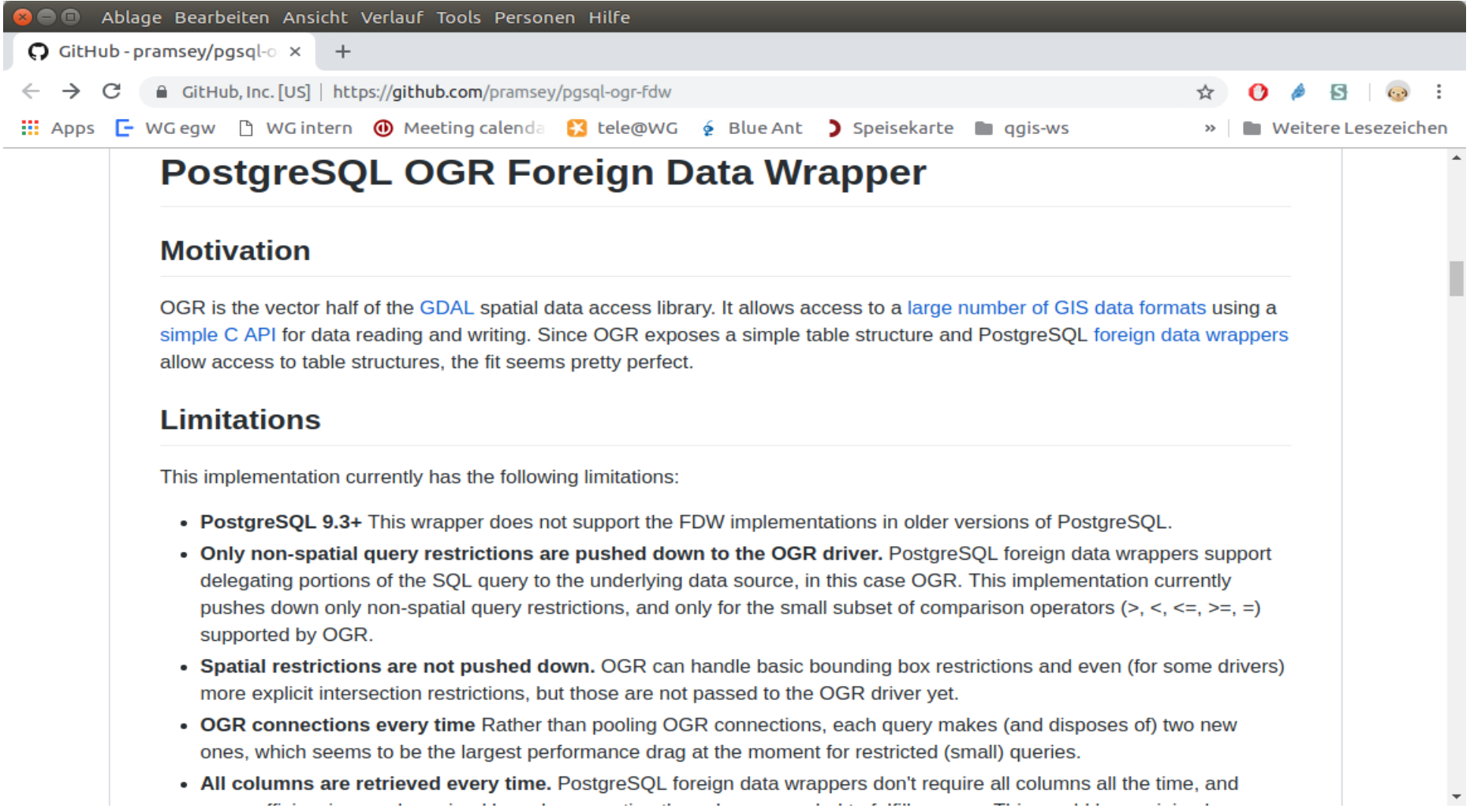

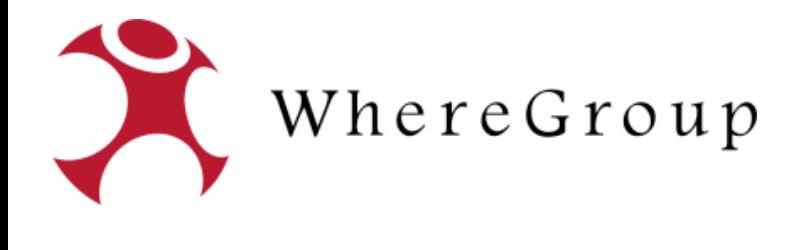

Demo

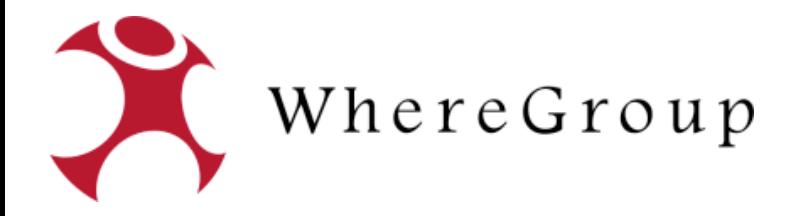

CREATE DATABASE opendata\_berlin WITH ENCODING='UTF8' OWNER="user" CONNECTION LIMIT=-1;

CREATE EXTENSION postgis; CREATE EXTENSION ogr\_fdw;

CREATE SERVER wfs\_adressen FOREIGN DATA WRAPPER ogr\_fdw OPTIONS ( datasource 'WFS:https://fbinter.stadt-berlin.de/fb/wfs/data/senstadt/s\_wfs\_adressenberlin', format 'WFS' );

DROP FOREIGN table IF EXISTS addr\_berlin;

CREATE FOREIGN TABLE addr\_berlin ( adressid real,

 geom geometry(point, 25833), gml\_id varchar, str\_name varchar, hnr varchar, plz varchar, bez\_name varchar ) SERVER wfs\_adressen OPTIONS ( layer 'fis:s\_wfs\_adressenberlin' );

SELECT \* FROM addr\_berlin LIMIT 10;

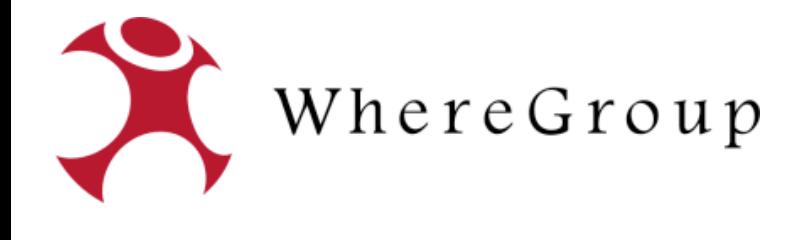

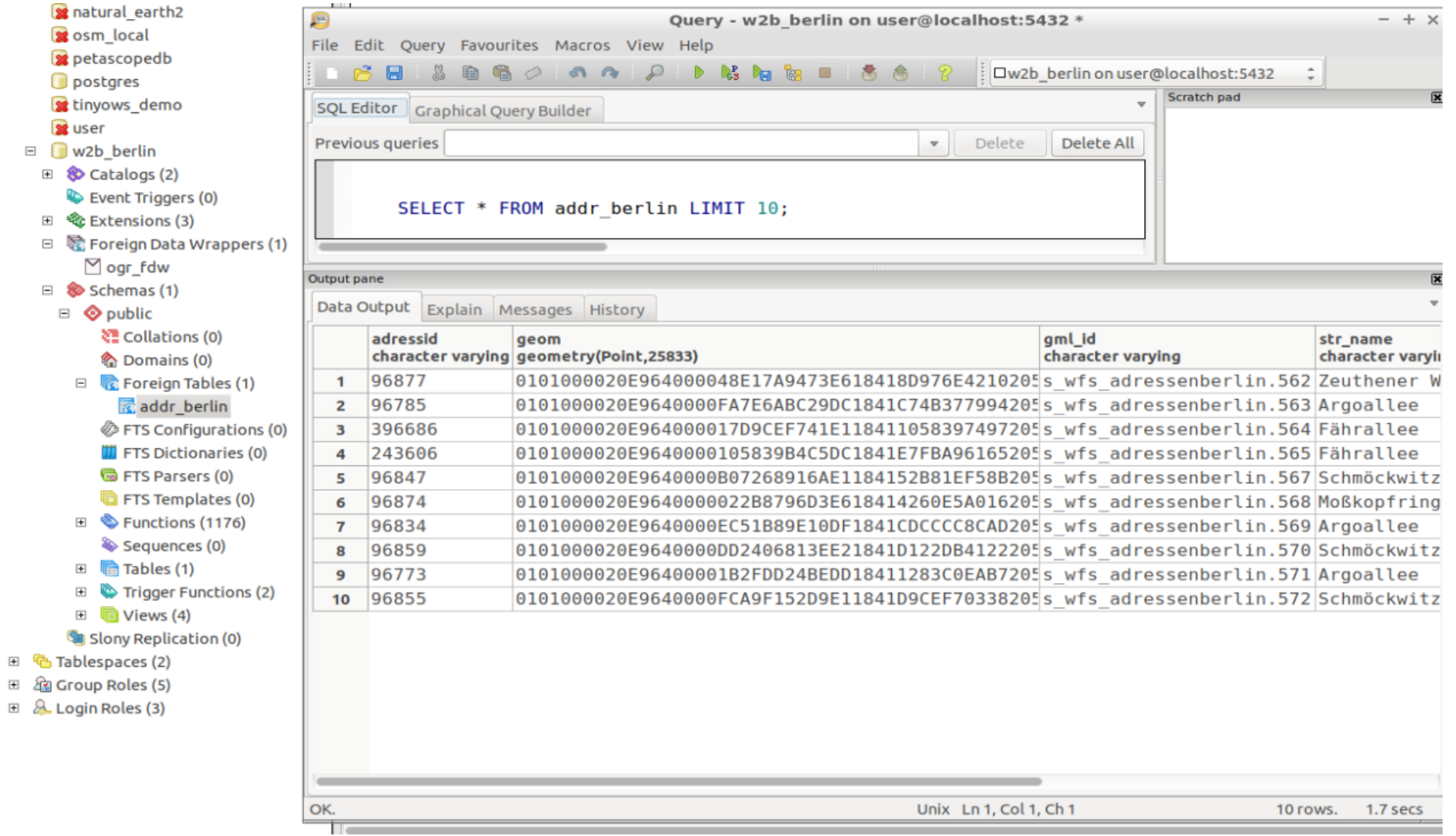

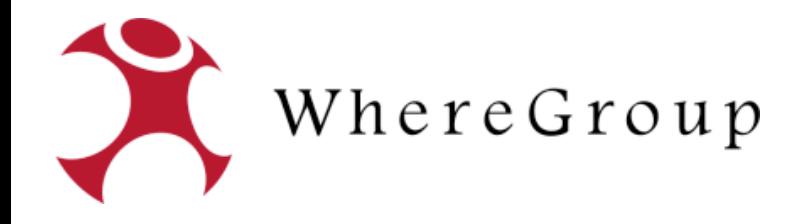

parameters:

 database\_driver: pdo\_pgsql database host: localhost database\_port: 5432 database\_name: mapbender3.0.7.3 database path:  $\sim$  database\_user: user database\_password: user

 search\_driver: pdo\_pgsql search host: localhost search port: 5432 search\_name: w2b\_berlin search\_path: ~ search user: user search\_password: user

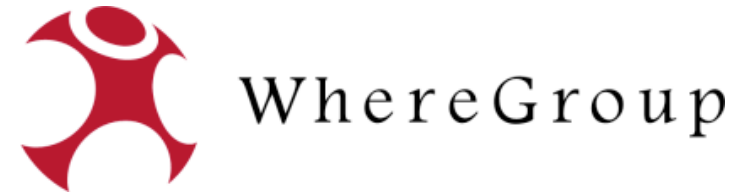

class: Mapbender\CoreBundle\Component\SQLSearchEngine class\_options: connection: search relation: addr\_berlin attributes: - gml\_id - str\_name - hnr - plz geometry\_attribute: geom form: str\_name: type: text options: required: true label: Straße compare: ilike results: view: table count: true headers: str\_name: Name hnr: Hausnummer plz: PLZ callback: event: click options: buffer: 10 minScale: null maxScale: null

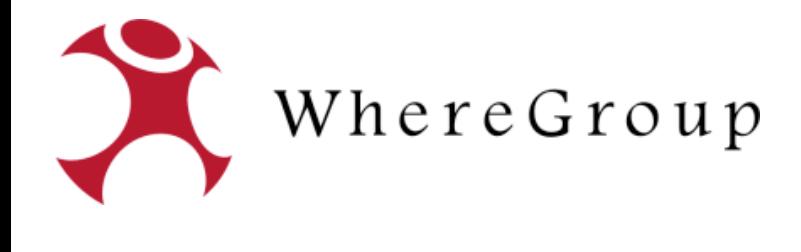

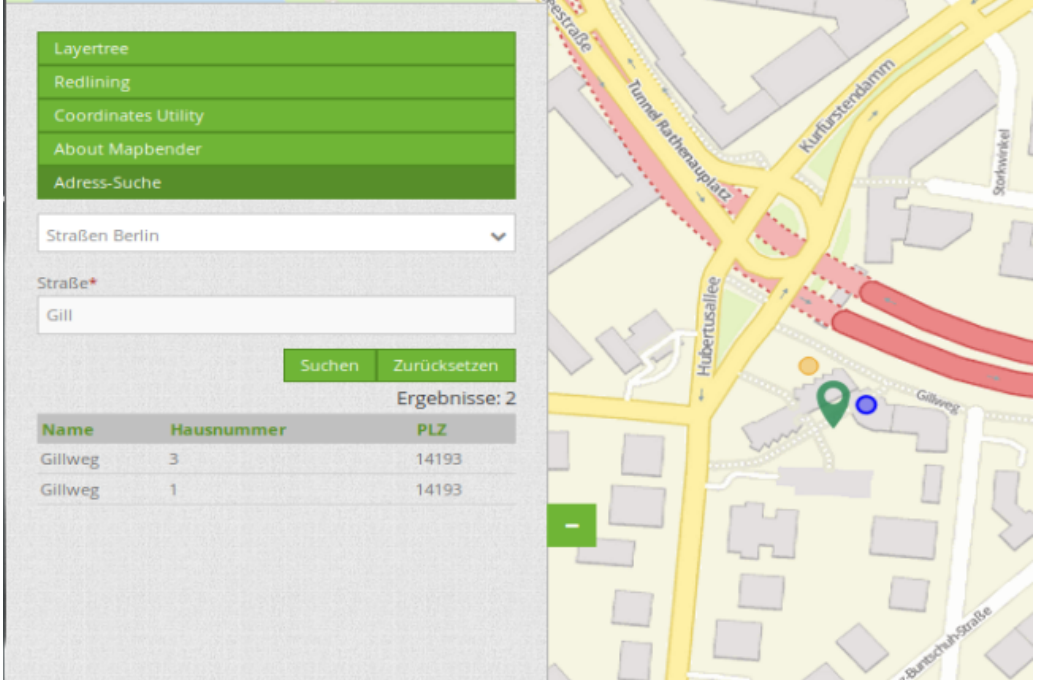

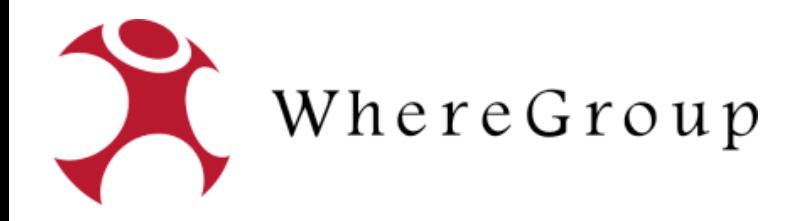

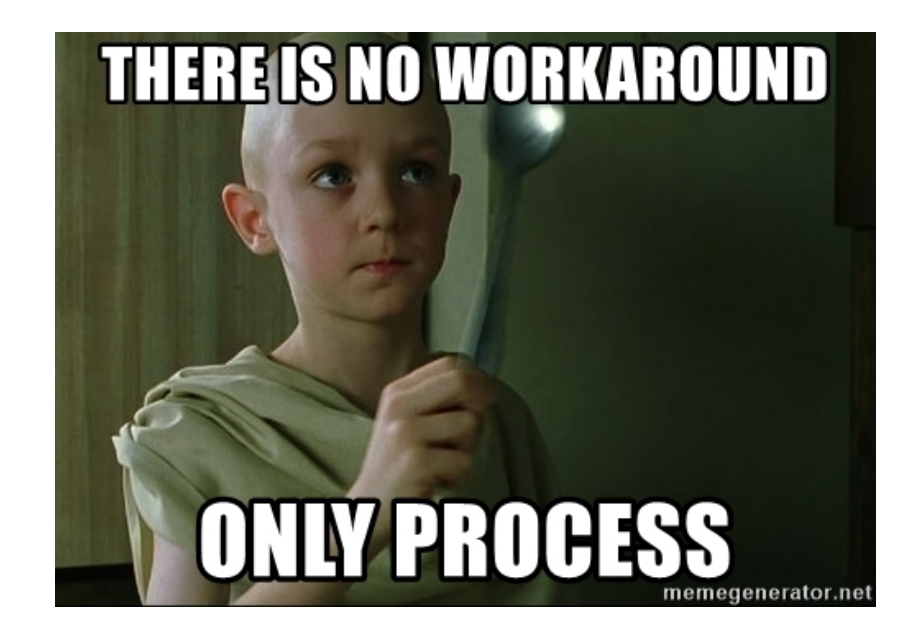

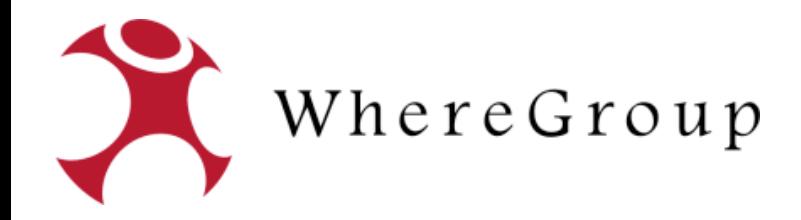

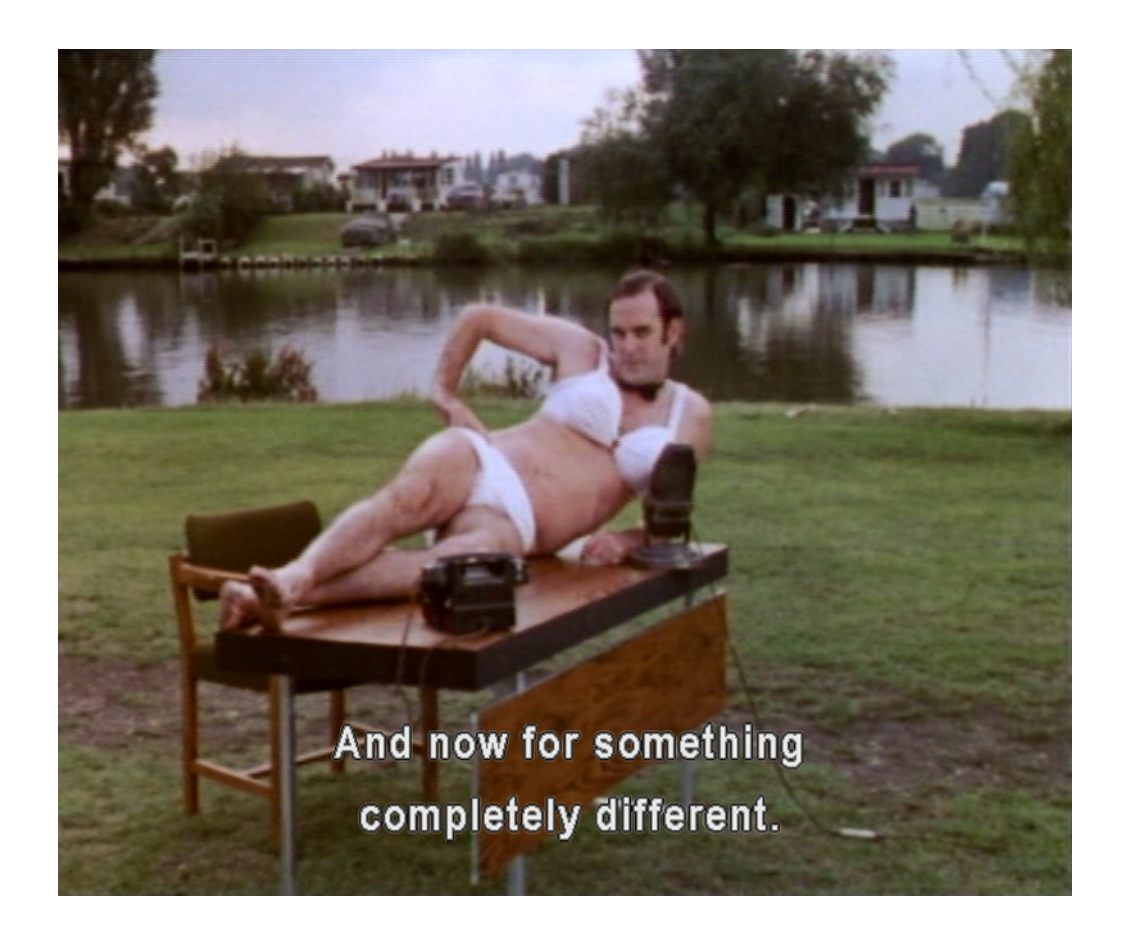

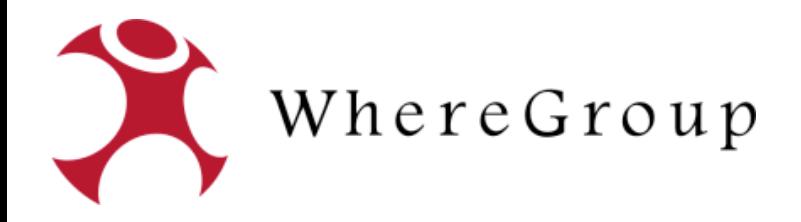

# Kugelbilder Mapbender StreetView / HomeView

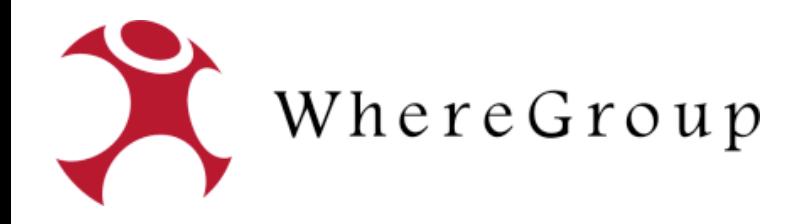

#### https://photo-sphere-viewer.js.org/

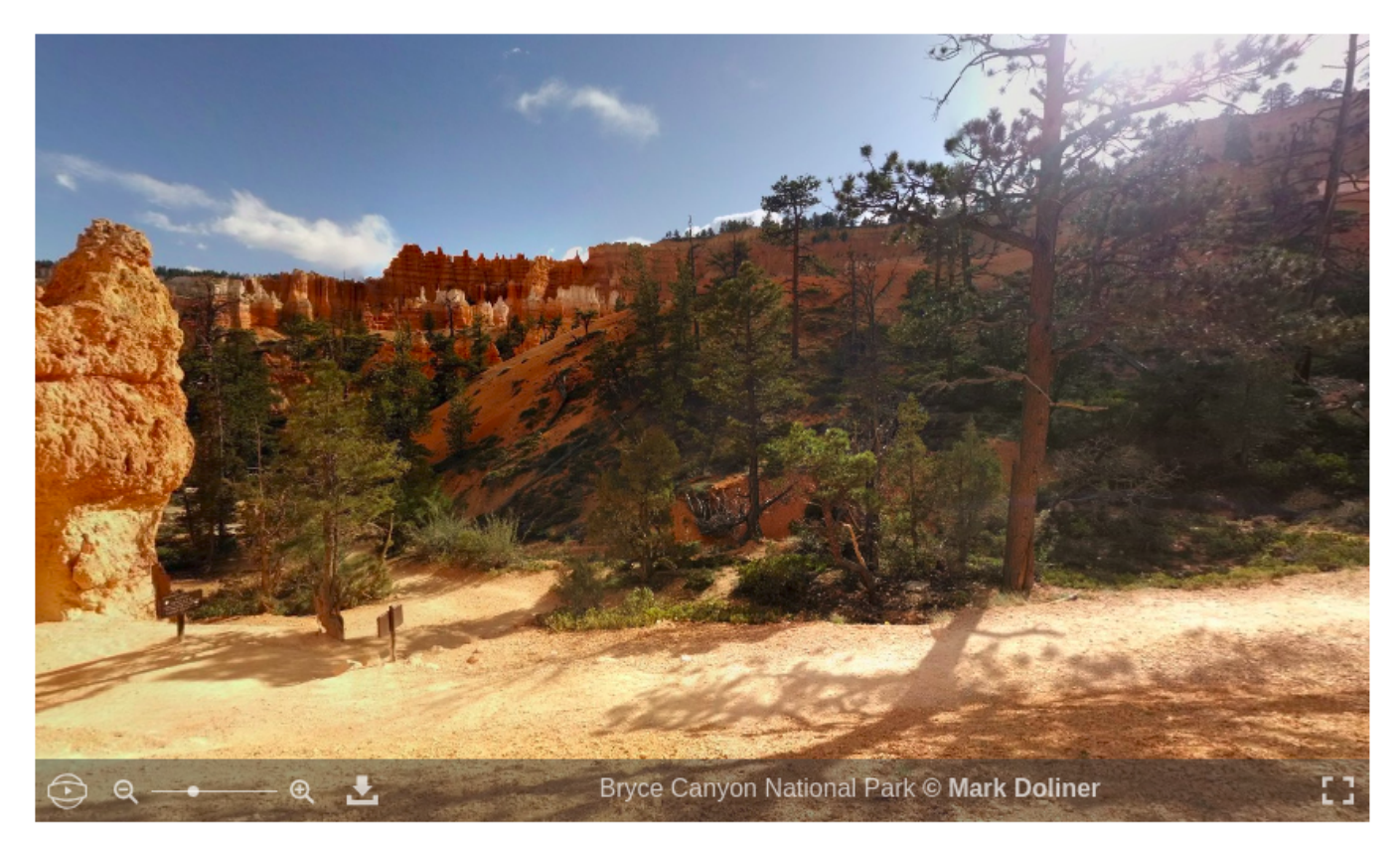

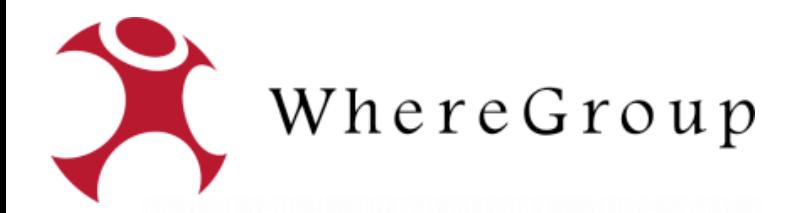

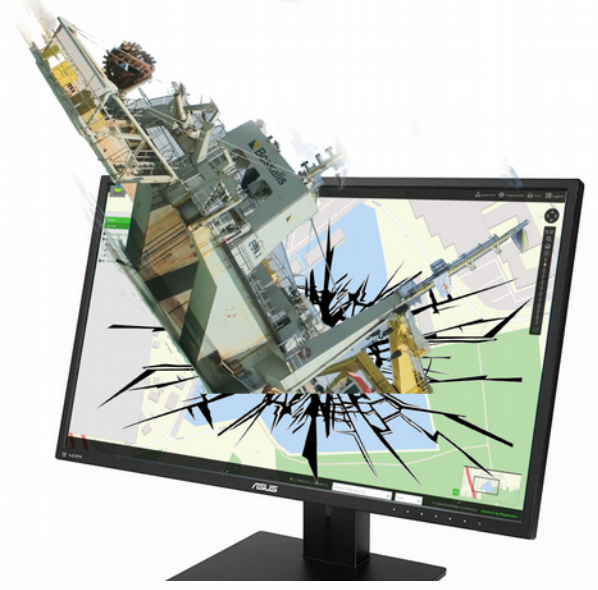

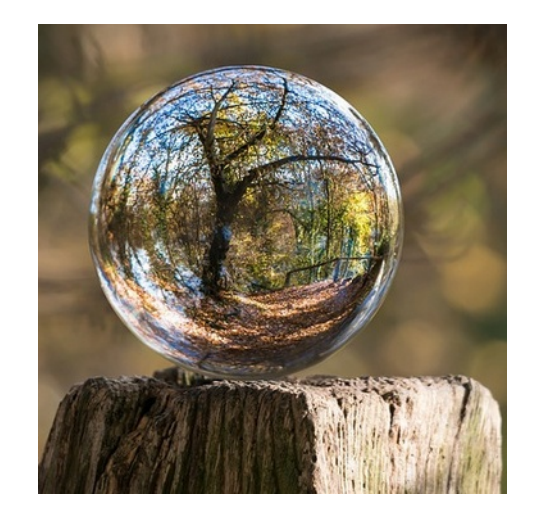

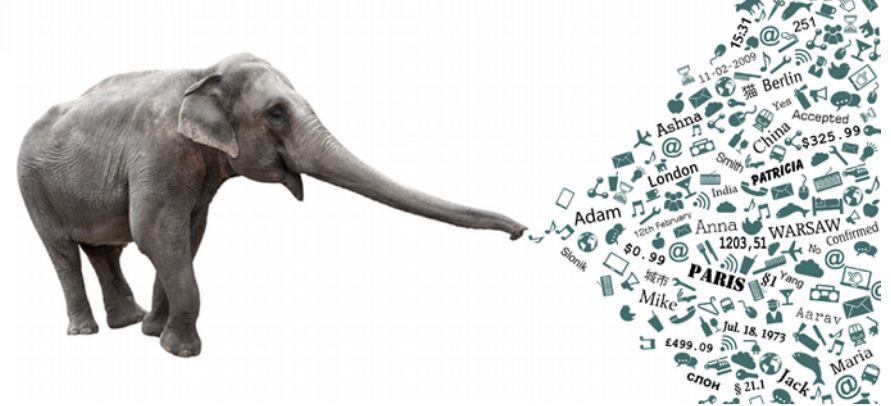

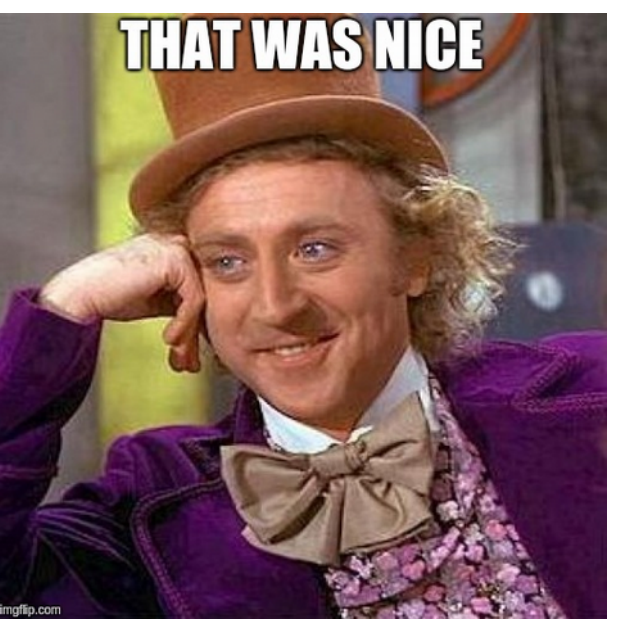